## 学生学业成绩单打印(学生端)

1、进入教务系统后(网址 http://jwxt.hznu.edu.cn),点击"信息查询—学生成绩总表打印"

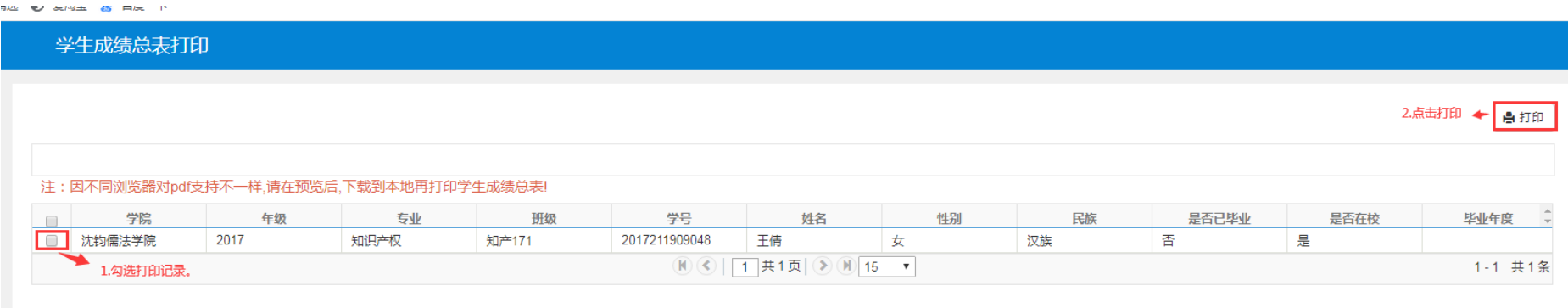

2、 选择打印格式。

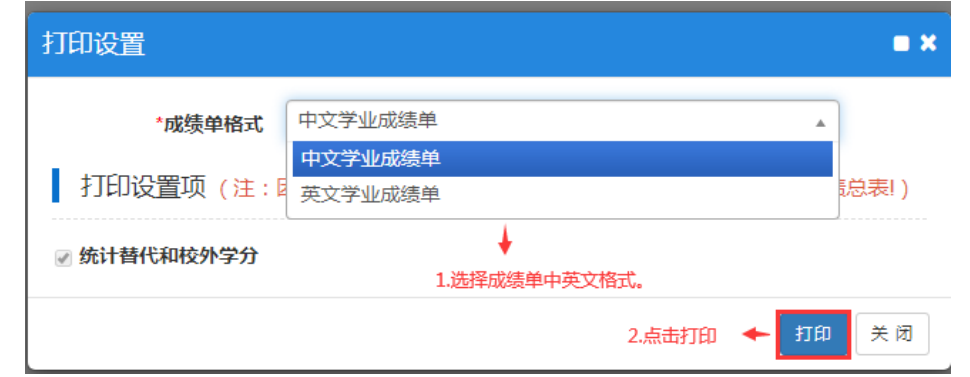

- 3、 新版成绩单可扫二维码验证真伪。
- 4、 副修成绩单打印操作类似主修。